## Cómo Abrir tu Email Escolar (Webmail)

Hay 2 maneras para obtener acceso a tu email escolar.

## **Opción 1:**

1. Abre el sitio Web de MCSD ([www.mcsdk12.org\)](www.mcsdk12.org)	) and selecciona WEBMAIL del menú.

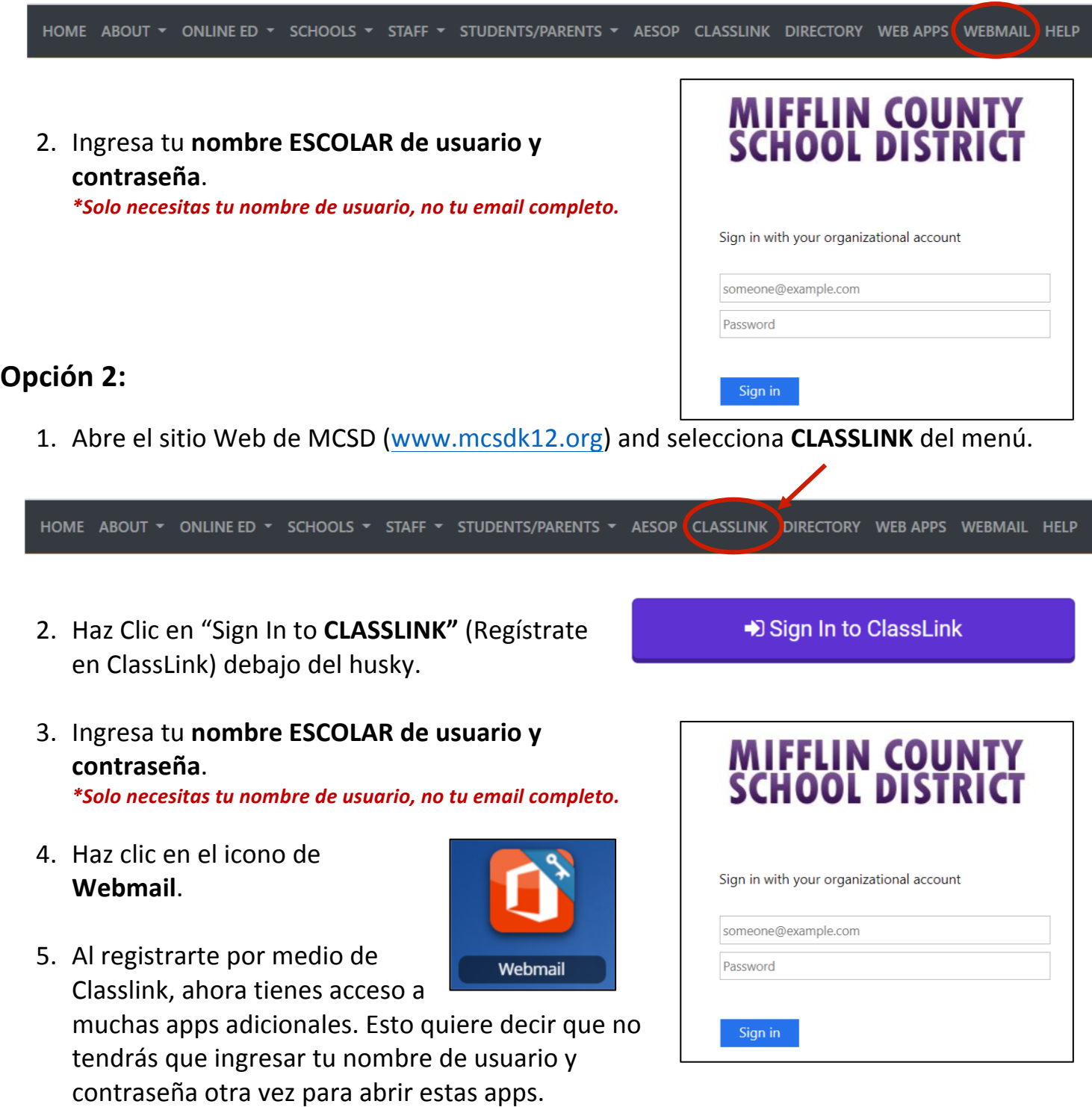